### **BAB V**

### **IMPLEMENTASI DAN PENGUJIAN SISTEM**

#### **5.1 IMPLEMENTASI SISTEM**

Pada tahap ini akan dilakukan tahap implementasi sistem, yaitu proses menerjamahkan design sistem yang telah dirancang pada tahap sebelumnya. Adapun hasil dari implementasi rancangan SIG yang dibuat adalah sebagai berikut:

### **5.1.1 Tampilan** *SplashScreen*

Menu pembuka merupakan tampilan awal yang muncul ketika sistem dijalankan. Pada menu pembuka ini pengguna sistem akan melihat gambar sebuah logo dari aplikasi ini. Menu pembuka ini akan menghilang setelah loading selesai dan akan tampil menu utama. Tampilan sistemnya dapat dilihat pada Gambar 5.1 dibawah ini.

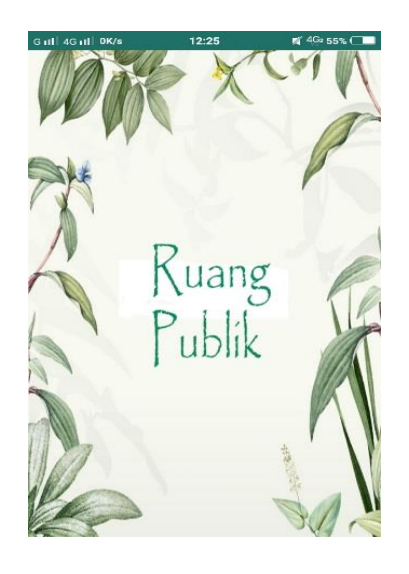

**Gambar 5.1 Tampilan** *SplashScreen*

### **5.1.2 Tampilan Menu Utama**

Pada saat *SpalshScreen* selesai, maka akan muncul menu utama. Didalam menu utama terdapat gambar lokasi jajanan kaki lima dan beberapa menu lainnya seperti Ruang Publik, *Video, Maps*, dan Petunjuk. Tampilan sistemnya dapat dilihat pada Gambar 5.2 dibawah ini.

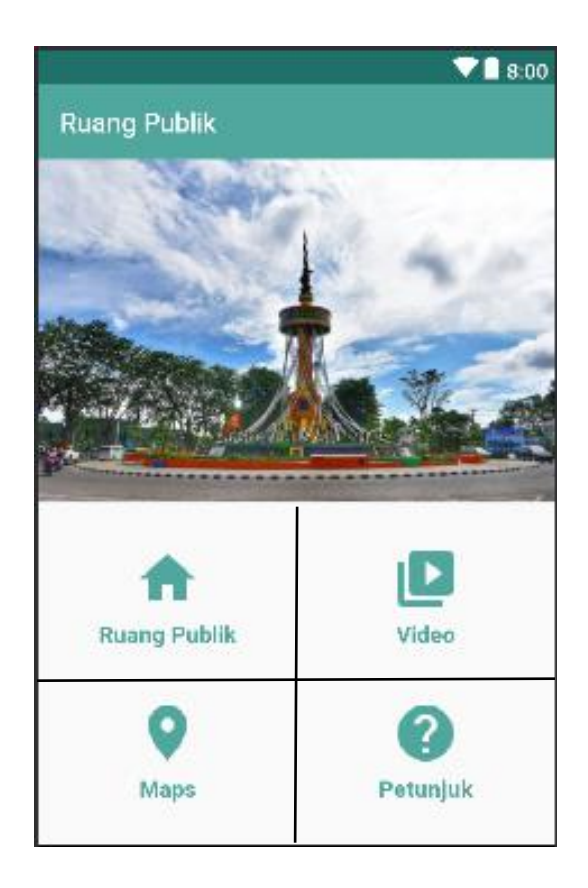

**Gambar 5.2 Tampilan Menu Utama**

### **5.1.3 Tampilan Menu Ruang Publik**

Pada gambar 5.3 menampilkan isi dari menu ruang publik, yaitu berupa *list* dari ruang publik. Tampilan sistemnya dapat dilihat pada gambar 5.3 dibawah ini.

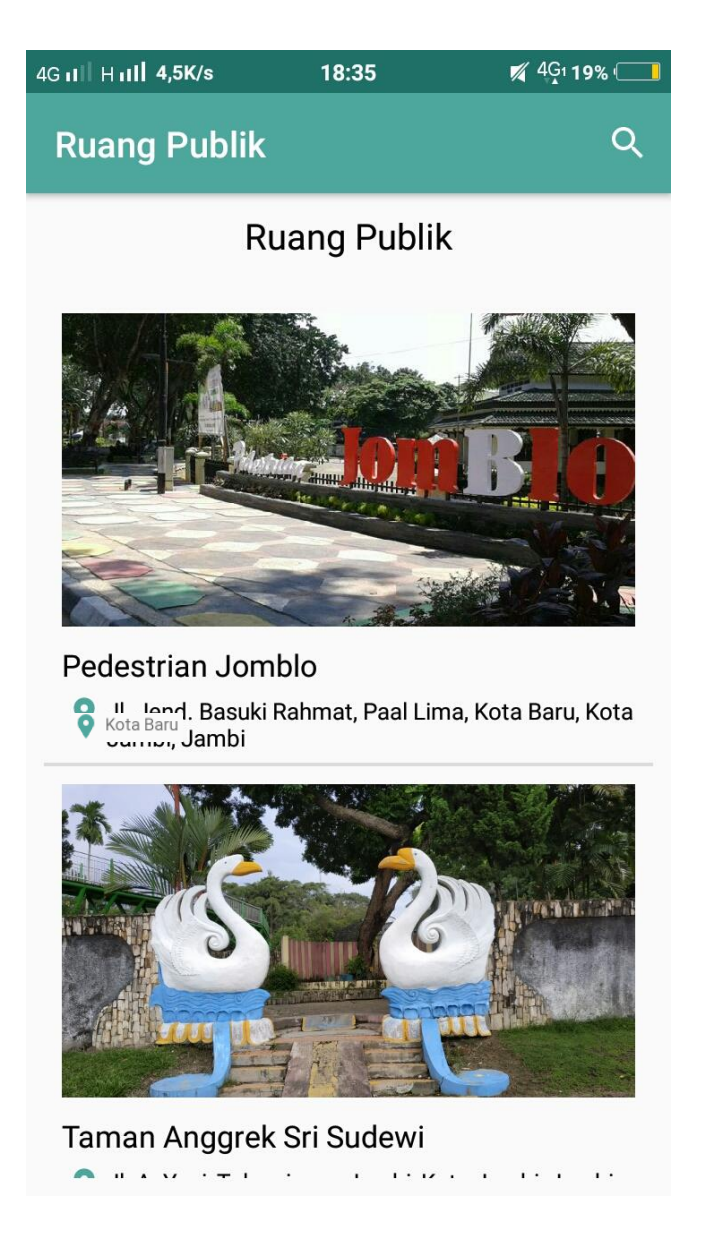

**Gambar 5.3 Tampilan Menu Ruang Publik**

# **5.1.4 Tampilan Menu Petunjuk**

Setelah kita memilih menu petunjuk maka akan muncul tampilan *bottom navigation* menu yang ada di aplikasi, pilih salah satu menu maka akan muncul langkah-langkah dari penggunaan menu tersebut. Rancangan *form* menu tampilan sistemnya dapat dilihat pada gambar 5.4 dibawah ini.

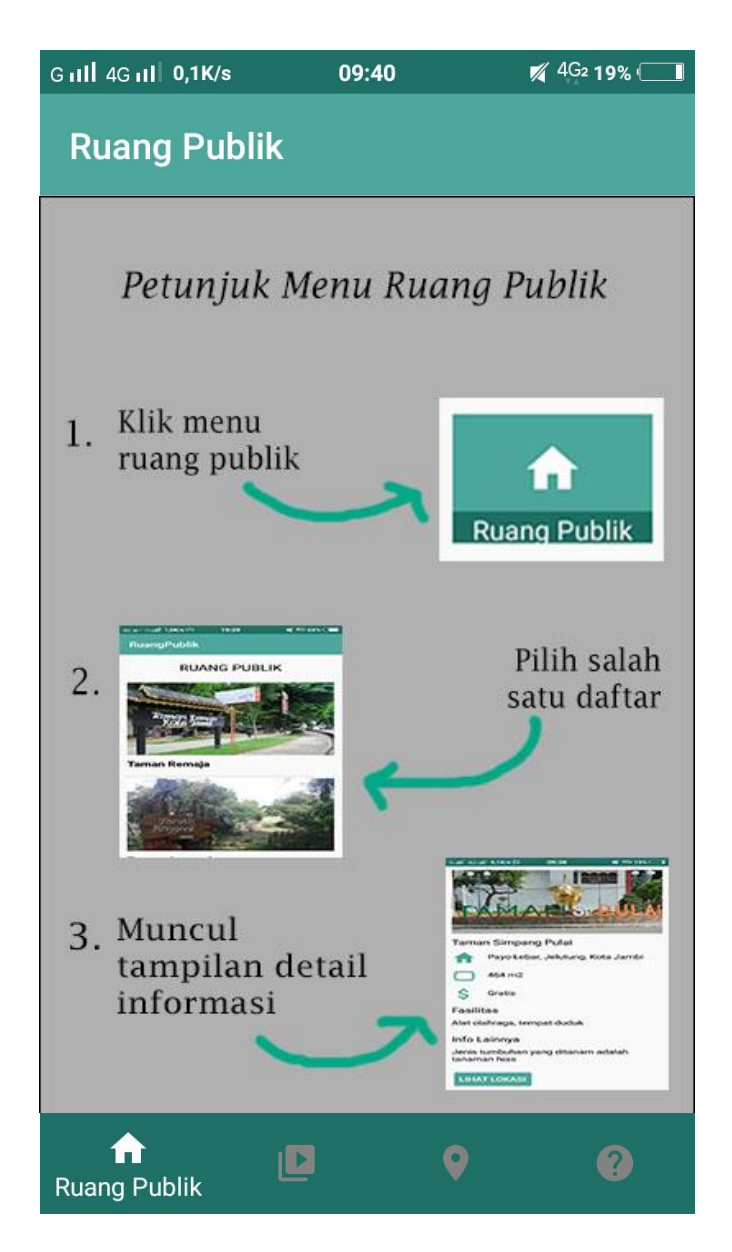

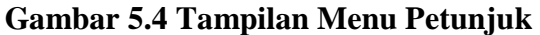

### **5.1.5 Tampilan Menu** *Maps*

Setelah kita memilih menu *map* maka akan muncul tampilan *map*, lokasi tempat kita berada sekarang. Rancangan *form* menu map tampilan sistemnya dapat dilihat pada Gambar 5.5 dibawah ini.

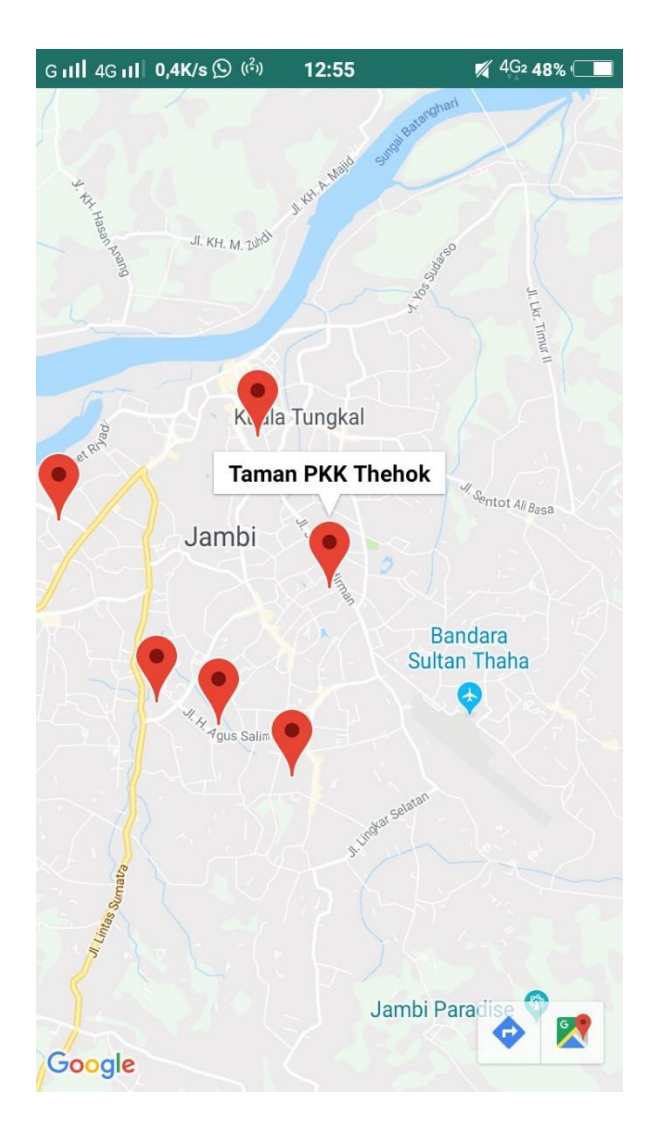

 **Gambar 5.5 Tampilan Menu** *Maps*

### **5.1.6 Tampilan Menu** *Video*

Setelah kita memilih menu *video* maka akan muncul tampilan *list video*. Klik judul *video* yang ingin ditonton, dan *video* akan tampil. Rancangan *form* menu *video* tampilan sistemnya dapat dilihat pada Gambar 5.6 dibawah ini.

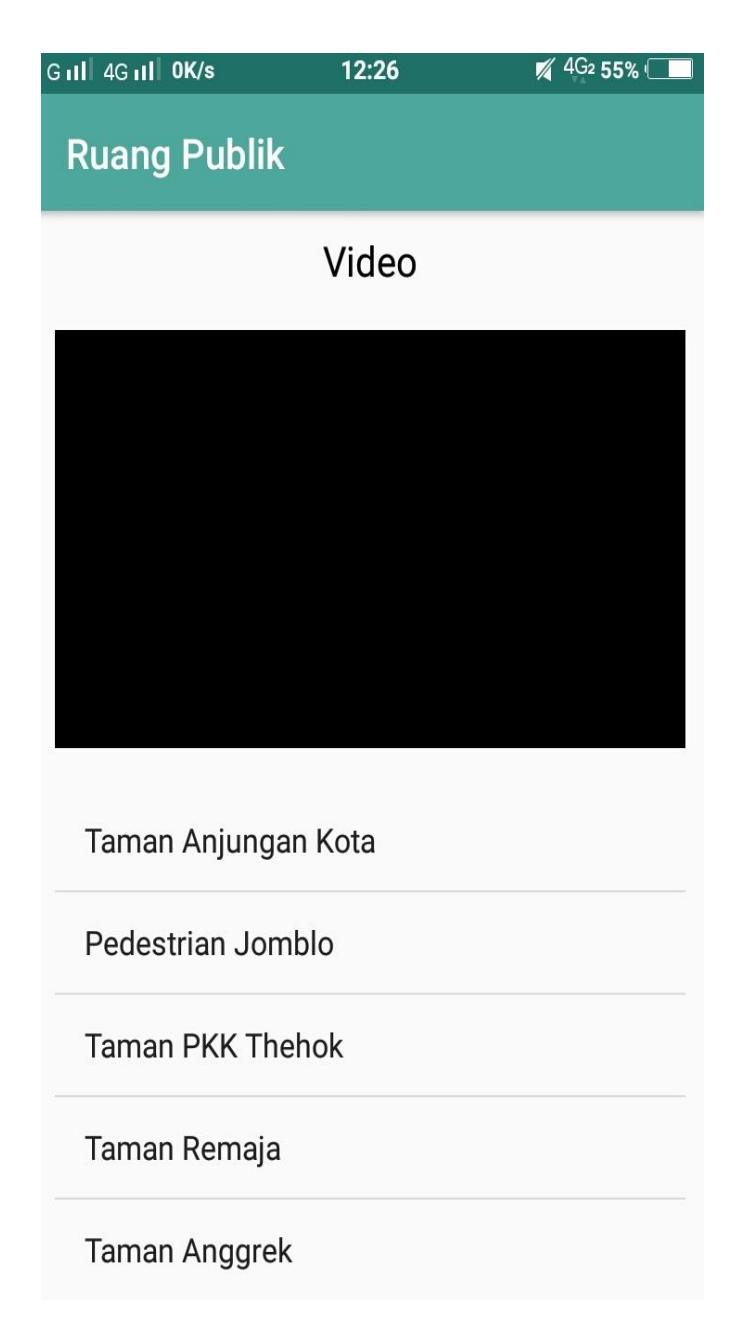

# **Gambar 5.6 Tampilan Menu Video**

## **5.1.7 Tampilan Detail Ruang Publik**

Setelah kita mengklik salah satu data ruang publik, maka tampilan detail informasi dari ruang publik tersebut akan tampil. Rancangan detail ruang publik tampilan sistemnya dapat dilihat pada Gambar 5.7 dibawah ini.

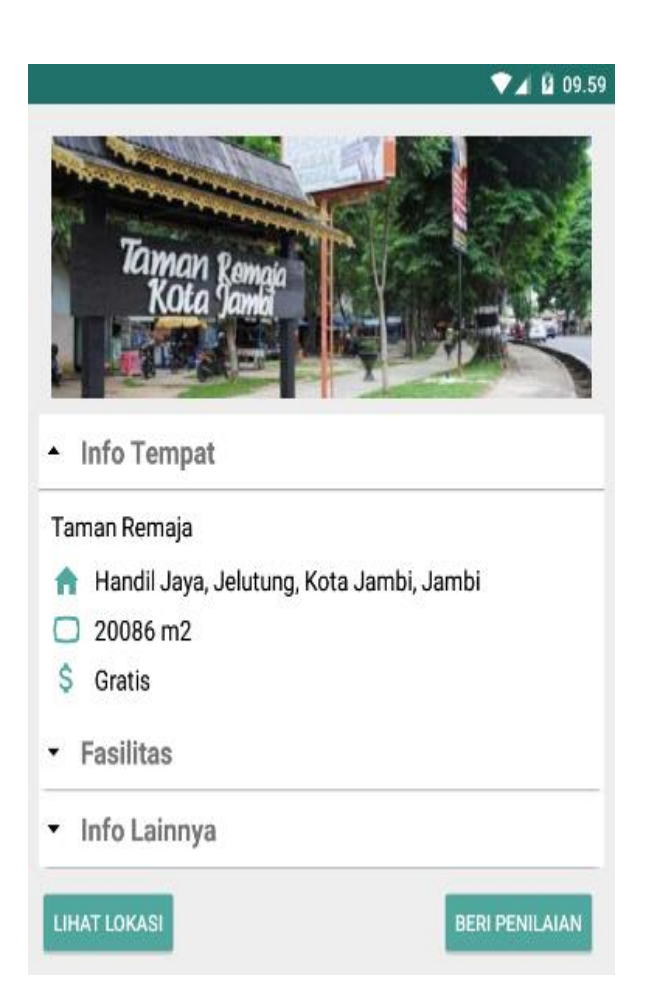

**Gambar 5.7 Tampilan Detail Ruang Publik**

### **5.1.8 Tampilan Tambah** *Rating* **dan** *Review*

Setelah kita mengklik salah satu data ruang publik, maka tampilan detail informasi dari ruang publik tersebut akan tampil, kemudia klik button beri penilaian untuk menambah *rating* dan *review.* Rancangan tampilan tambah *rating*  dan *review* tampilan sistemnya dapat dilihat pada Gambar 5.8 dibawah ini.

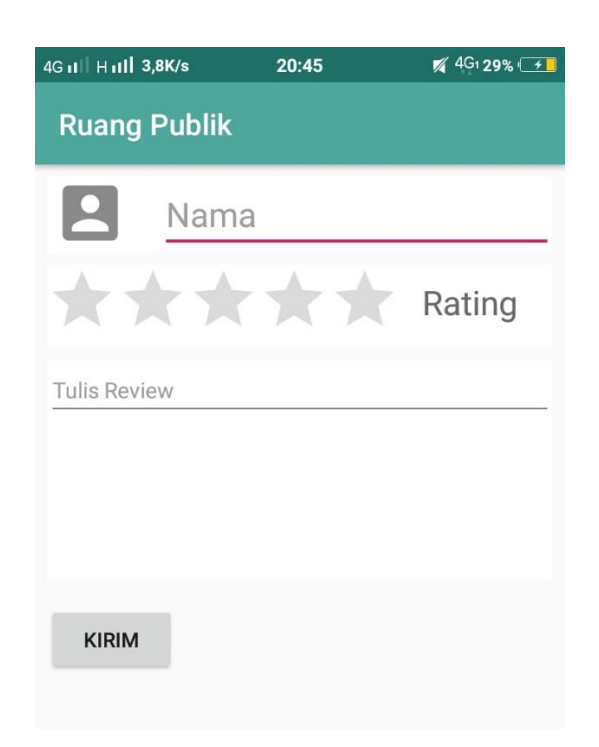

**Gambar 5.8 Tampilan Tambah** *Rating* **dan** *Review*

# **5.1.9 Tampilan** *Login*

Tampilan yang muncul pertama kali ketika kita membuka aplikasi admin adalah tampilan *login.* Rancangan tampilan *login* pada sistemnya dapat dilihat pada Gambar 5.9 dibawah ini.

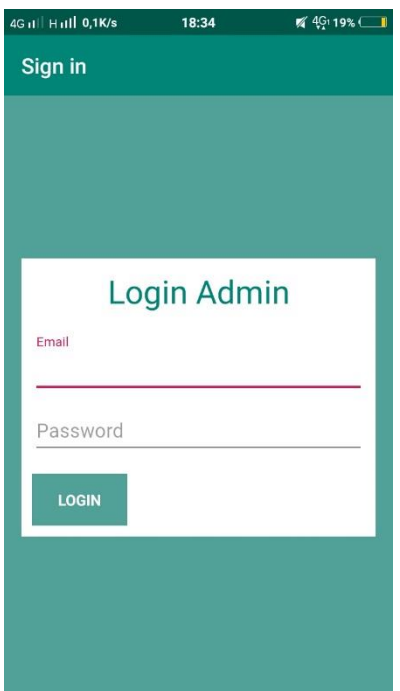

**Gambar 5.9 Tampilan** *Login*

# **5.1.10 Tampilan Menu Utama Admin**

Setelah admin berhasil login maka akan tampil tampilan menu utama*.* Rancangan tampilan menu utama admin tampilan sistemnya dapat dilihat pada Gambar 5.10 dibawah ini.

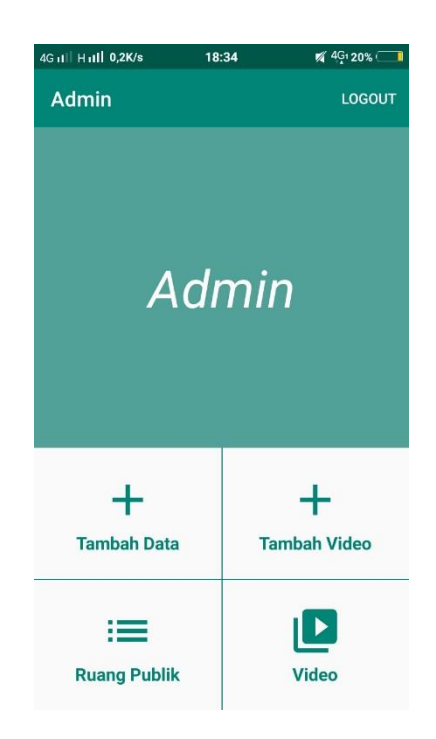

**Gambar 5.10 Tampilan Menu Utama Admin**

### **5.1.11 Tampilan Tambah Ruang Publik**

Setelah admin mengklik menu tambah data maka akan tampil tampilan tambah data ruang publik*.* Rancangan tampilan tambah ruang publik tampilan sistemnya dapat dilihat pada Gambar 5.11 dibawah ini.

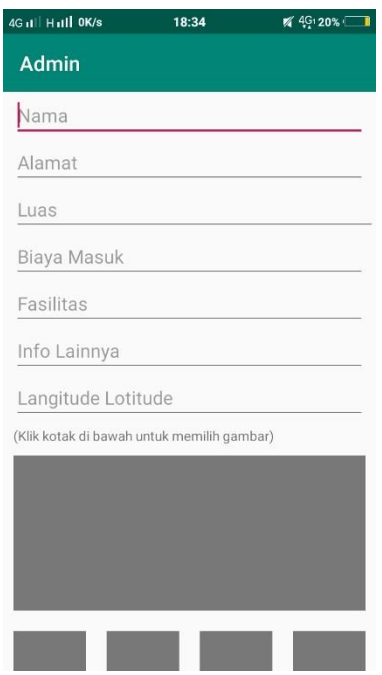

**Gambar 5.11 Tampilan Tambah Ruang Publik**

# **5.1.12 Tampilan Tambah** *Video*

Setelah admin mengklik menu tambah *video* maka akan tampil tampilan tambah video*.* Rancangan tampilan tambah video tampilan sistemnya dapat dilihat pada Gambar 5.12 dibawah ini.

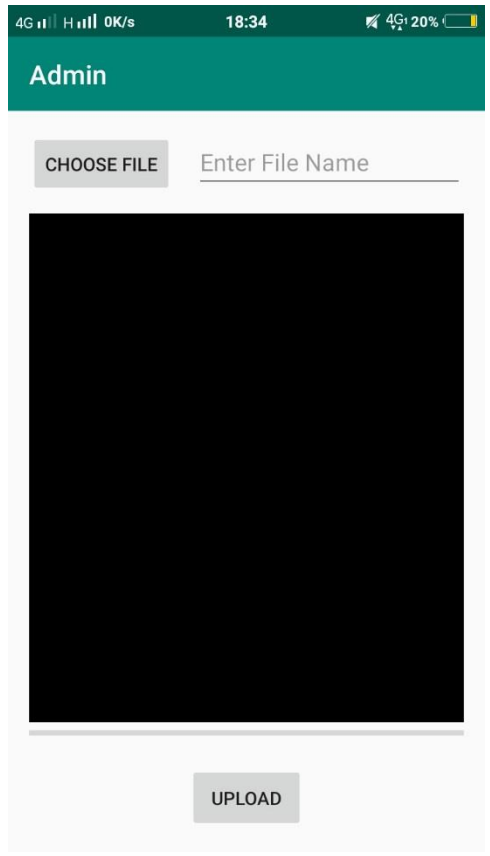

**Gambar 5.12 Tampilan Tambah** *Video*

# **5.1.13 Tampilan Menu Ruang Publik Admin**

Setelah admin mengklik menu ruang publik maka akan tampil daftar ruang publik yang sudah diupload*.* Rancangan tampilan menu ruang publik admin tampilan sistemnya dapat dilihat pada Gambar 5.13 dibawah ini.

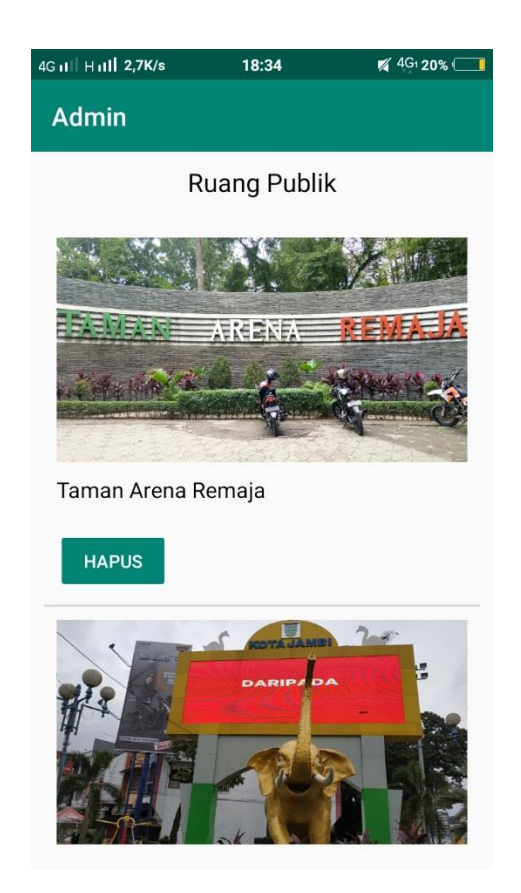

**Gambar 5.13 Tampilan Menu Ruang Publik Admin**

### **5.1.14 Tampilan Menu** *Video* **Admin**

Setelah admin mengklik menu *video* maka akan tampil tampilan daftar video yang sudah diupload ke aplikasi*.* Rancangan tampilan *video* tampilan sistemnya dapat dilihat pada Gambar 5.14 dibawah ini.

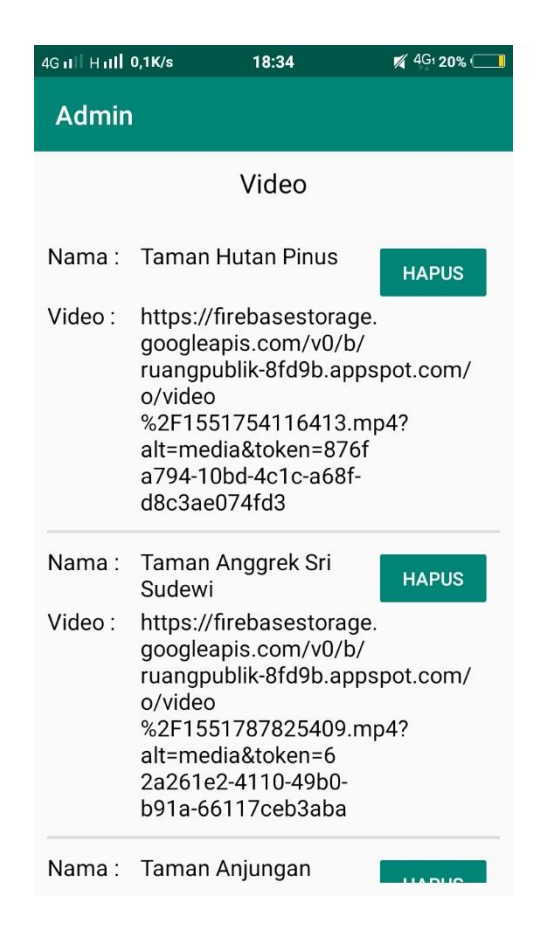

**Gambar 5.8 Tampilan Menu** *Video* **Admin**

#### **5.2 PENGUJIAN SISTEM**

Pengujian sistem yaitu proses eksekusi sebuah program atau sistem dengan tujuan untuk menemukan kesalahan melibatkan setiap kegiatan yang bertujuan untuk mengevaluasi atribut atau kemampuan dari suatu program atau sistem dan menentukan bahwa sistem memenuhi hasil yang diperlukan. Hasil dari pengujian sistem dapat dijelaskan dengan tabel berikut :

| ${\bf N}$      | <b>Modul</b>    | <b>Prosedur</b>       | <b>Masuk</b>   | <b>Keluaran</b>                 | <b>Hasil</b> yang             | <b>Kesim</b>     |
|----------------|-----------------|-----------------------|----------------|---------------------------------|-------------------------------|------------------|
| $\mathbf 0$    | yang            | pengujian             | kan            | yang                            | didapatkan                    | pulan            |
|                | Diuji           |                       |                | diharapkan                      |                               |                  |
| $\mathbf{1}$   | Spalshs-        | Membuka               | Spalsh-        | Tampil                          | Tampil                        | Sesuai           |
|                | creen           | Aplikasi              | screen         | Spalshscreen                    | Spalshscreen                  | dengan           |
|                |                 |                       |                | bersifat<br>yang                | yang bersifat                 | hasil            |
|                |                 |                       |                | sementara,                      | sementara,                    | yang             |
|                |                 |                       |                | kemudian<br>tampil<br>menu      | kemudian<br>tampil menu       | diharap<br>kan   |
|                |                 |                       |                | utama                           | utama                         |                  |
|                |                 |                       |                |                                 |                               |                  |
| $\overline{2}$ | Ruang<br>Publik | Buka<br>ke<br>halaman | Pilih<br>menu  | Menampilkan<br>halaman<br>yang  | Menampilkan<br>halaman yang   | Sesuai<br>dengan |
|                |                 | menu                  | Ruang          | list<br>berisi                  | list<br>berisi                | hasil            |
|                |                 | utama                 | Publik         | ruang publik                    | ruang publik                  | yang             |
|                |                 |                       |                |                                 |                               | diharap<br>kan   |
|                |                 |                       |                |                                 |                               |                  |
| 3              | Detail<br>Ruang | Buka<br>ke<br>halaman | Pilih<br>salah | Menampilkan<br>halaman detail   | Menampilkan<br>halaman        | Sesuai<br>dengan |
|                | Publik          | Detail                | satu list      | yang berisi                     | detail<br>yang                | hasil            |
|                |                 | Ruang                 | ruang          | informasi dari                  | berisi                        | yang             |
|                |                 | Publik                | publik         | ruang<br>publik<br>yang dipilih | informasi<br>dari<br>ruang    | diharap<br>kan   |
|                |                 |                       |                |                                 | publik<br>yang                |                  |
|                |                 |                       |                |                                 | dipilih                       |                  |
|                |                 |                       |                |                                 |                               |                  |
| $\overline{4}$ | Petunjuk        | Buka<br>ke            | Pilih          | Menampilkan                     | Menampilkan                   | Sesuai           |
|                |                 | halaman<br>menu       | menu<br>petun- | halaman menu<br>petunjuk yang   | halaman<br>menu               | dengan<br>hasil  |
|                |                 | petunjuk              | juk            | berisi tentang                  | petunjuk                      | yang             |
|                |                 |                       |                | cara                            | berisi<br>yang                | diharap          |
|                |                 |                       |                | penggunaan<br>aplikasi          | tentang<br>cara<br>penggunaan | kan              |
|                |                 |                       |                |                                 | aplikasi                      |                  |
| 5              | Lokasi          | Pilih salah           | Pilih          | Pada<br>google                  | google<br>Pada                | Sesuai           |
|                | pada            | satu daftar           | gambar         | maps                            | maps                          | dengan           |
|                | Google          | ruang                 | lokasi         | menampilkan<br>lokasi           | menampilkan<br>lokasi         | hasil            |
|                | <b>Maps</b>     | publik                | yang<br>ada    | yang<br>dipilih                 | yang<br>dipilih               | yang<br>diharap  |

**Tabel 5.1 Pengujian Sistem**

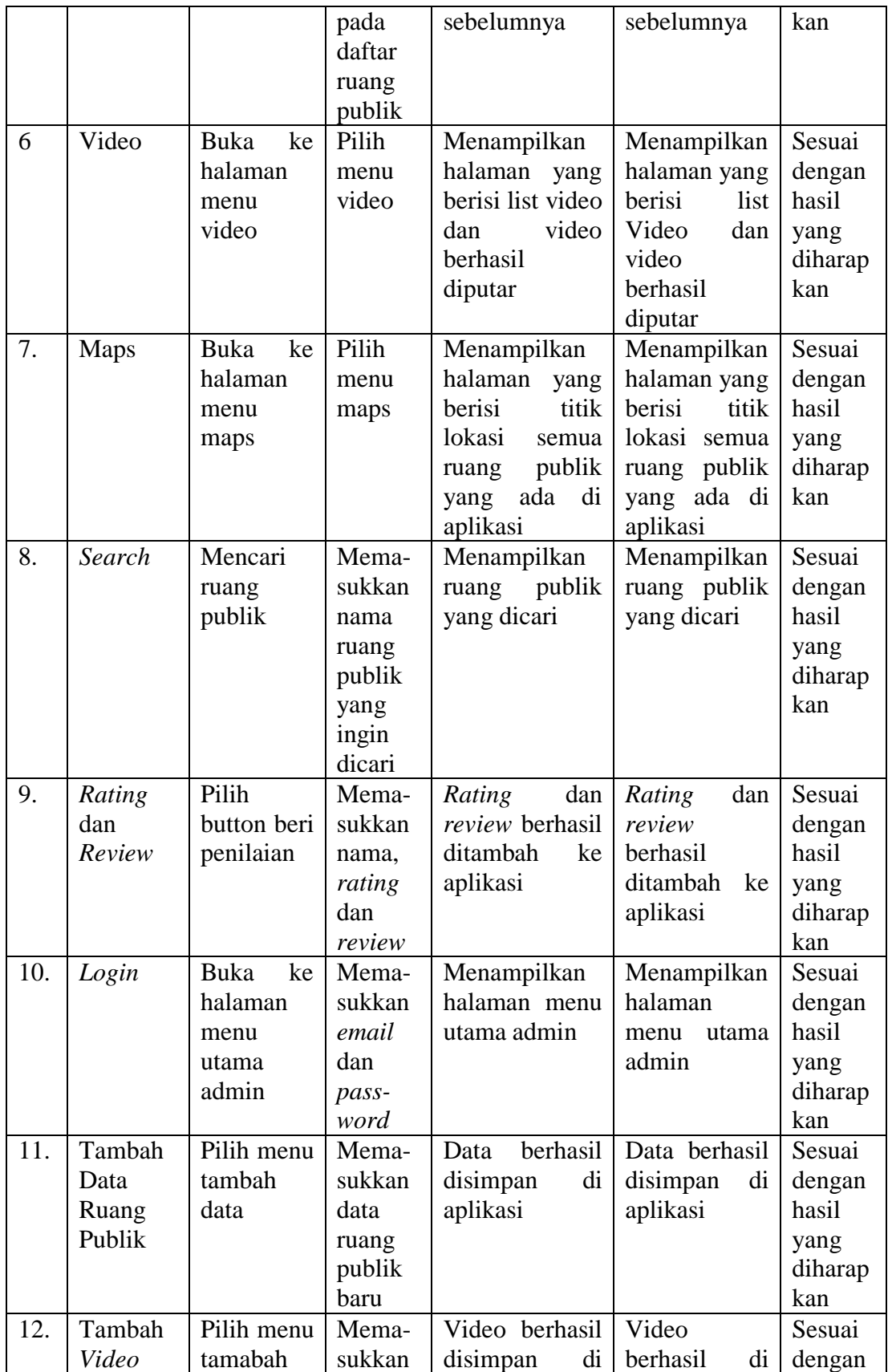

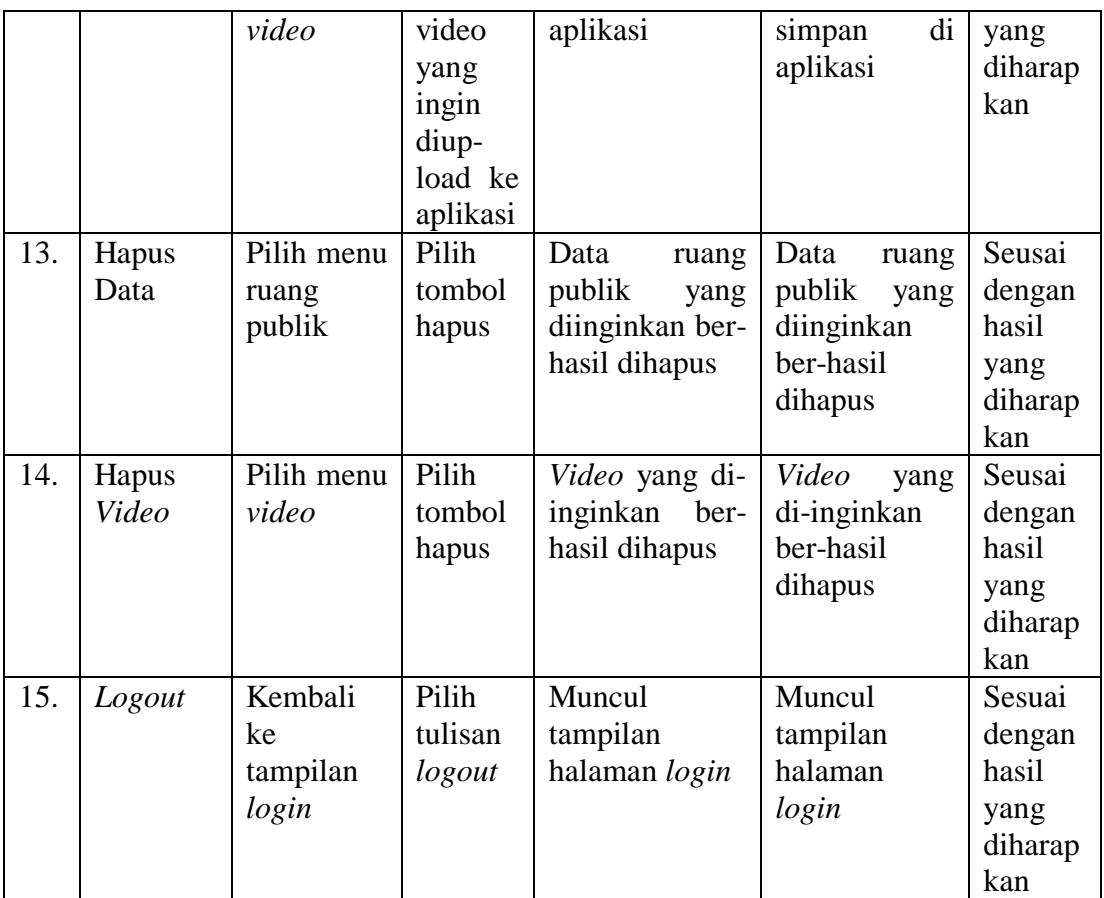

### **5.3 ANALISIS HASIL YANG DICAPAI OLEH**

Pada bagian ini, penulis akan menjelaskan kelebihan dan kekurangan yang dimiliki oleh Aplikasi Sistem Informasi Geografis ( GIS ) Ruang Publik di Kota Jambi Berbasis Android. Dalam hasil dari perancangan aplikasi ini penulis dapat menyampaikan kelebihan dan kekurangannya.

#### **5.3.3 Kelebihan dari Aplikasi**

Sistem baru yang dirancang ini setidaknya memiliki kelebihan yaitu sebagai berikut :

1. Mudah dioperasikan karena rancangan dari setiap tampilan dirancang secara *user friendly* atau mudah dimengerti.

2. Dapat digunakan oleh pengguna di mana saja karena aplikasi ini berjalan di *smartphone* yang bersistem operasi Android.

### **5.3.4 Kekurangan Sistem**

Sistem yang baru dirancang ini tidak luput dari kekurangan, Adapun kekurangan dari sistem yang baru ini adalah :

- 1. Aplikasi ini masih sangat terbatas cakupan wilayahnya, sehingga perlu diperbaharui.
- 2. Pada saat menjalankan aplikasi ini berjalan dan juga untuk membuka lokasi harus menggunakan jaringan yang stabil karena akan terhubung dengan *google maps* untuk menunjukkan rute ruang publik yang akan dituju pengguna.
- 3. Tampilan yang masih sederhana.